## **АО «НАУЧНО-ИССЛЕДОВАТЕЛЬСКИЙ ИНСТИТУТ ЧАСОВОЙ ПРОМЫШЛЕННОСТИ»**

**Отдел общегражданских проектов**

# **ЧАСОВАЯ СТАНЦИЯ «ПИК-2М». Вариант 6102**

**Руководство по эксплуатации**

**ИРГА. 403527.045 РЭ**

## **1 НАЗНАЧЕНИЕ**

Часовая станция «ПИК-2М-6102» предназначена для:

- формирования разнополярных импульсов напряжения по шести независимым линиям для управления механизмами вторичных стрелочных часов, подключенных к этим линиям, в соответствии со шкалой местного времени;
- формирования синхросигналов времени по тем же линиям управления для коррекции показаний цифровых электронных часов, подключенных к этим линиям;
- автоматической коррекции внутренней шкалы времени и показаний вторичных стрелочных и цифровых часов в соответствии с Государственным эталоном времени и частоты (при условии подключения станции к городской радиотрансляционной сети проводного радиовещания);
- управления включением/выключением внешних устройств в программируемые пользователем моменты времени по недельной программе.

# **2 ТЕХНИЧЕСКИЕ ХАРАКТЕРИСТИКИ**

Основные технические характеристики ЧС приведены в таблице 1. Таблица 1

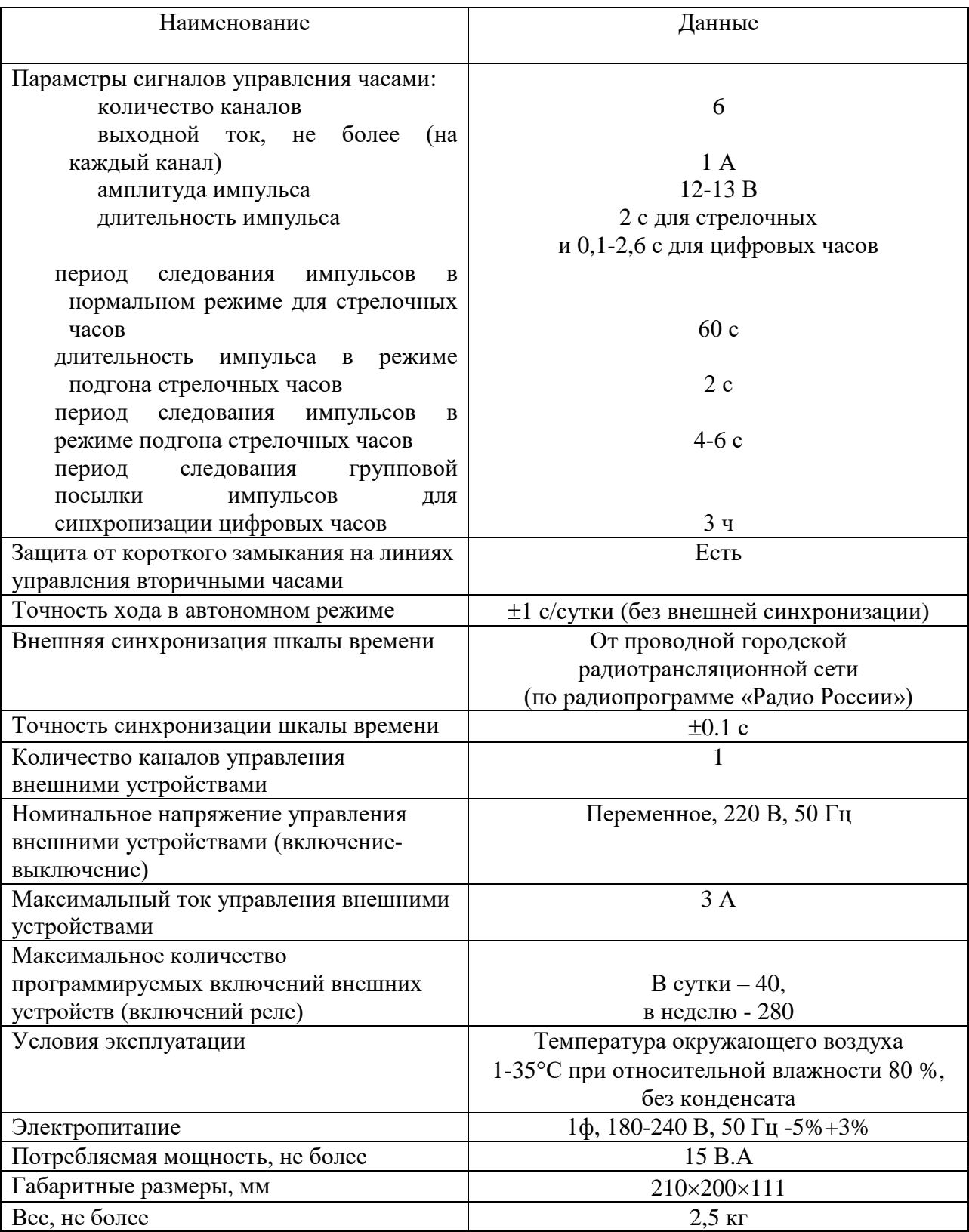

# **3 НАСТРОЙКА ЧАСОВОЙ СТАНЦИИ**

Для правильного функционирования часовой станции необходимо перед началом эксплуатации ввести в нее ряд параметров, а именно:

- текущий день недели (время и дата кроме дня недели устанавливаются автоматически);
- местный часовой пояс, или, точнее, поправку ко времени Гринвичского меридиана; номера часовых поясов (поправок) для некоторых крупных городов Российской Федерации приведены в таблице 2;
- начальное положение стрелок вторичных стрелочных часов в часах и минутах на каждой линии (все вторичные часы на одной линии перед вводом в эксплуатацию должны иметь одинаковое положение стрелок, см. п. 5.3);
- программу включений внешних устройств для каждого дня недели;
- длительность импульса управления внешними устройствами (длительность замыканий реле).

Для настройки параметров ЧС служат жидко-кристаллический индикатор (ЖКИ) и две кнопки: кнопка «Сдвиг курсора» и кнопка «Кадр/Установка». Для изменения параметров нужно с помощью кнопки «Сдвиг курсора» поставить курсор под изменяемым параметром и нажать на кнопку «Кадр/Установка». Тогда числовой параметр увеличится на 1 (за исключением параметра «секунда времени», которая сбрасывается в ноль), а символьный параметр изменится на другой символ. При удержании кнопки «Кадр/Установка» нажатой, параметр непрерывно изменяется. Параметры отображаются на ЖКИ по кадрам. Для перехода из одного кадра в другой надо, как правило, если иное не указано специально, курсор поставить в начальную позицию кадра, то есть в крайнюю левую позицию верхней строки, и нажать на кнопку «Кадр/Установка». При нажатии на кнопку «Сдвиг курсора» курсор перемещается между параметрами в пределах одного кадра. Ниже приводится перечень кадров с указанием параметров и порядка смены кадров.

### **1 кадр:**

 Время 17:54:15 Дата 14-06-2023

Параметры: «17» - час, «54» - минута, «15» - секунда, «14» – день месяца, «06» – номер месяца в году, «2023» - год. Переход во второй кадр.

## **2 кадр:**

 День недели Пн Часовой пояс 03

Параметры: «Пн» - текущий день недели, «03» - часовой пояс. Переход в третий кадр.

## **3 кадр:**

 Линия 1 05:54 Ход Норма

Параметры: «05» - положение часовой стрелки часов линии 1, «54» - положение минутной стрелки часов линии 1, «Ход» – параметр функционирования часовой линии («Ход» или «Стоп»). Переход в четвертый кадр

#### **4 кадр:**

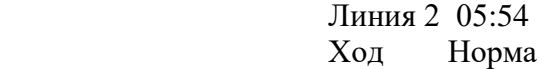

Параметры: «05» - положение часовой стрелки часов линии 2, «54» - положение минутной стрелки часов линии 2, «Ход» – параметр функционирования часовой линии («Ход» или «Стоп»). Переход в пятый кадр.

#### **5 кадр:**

 Линия 3 05:54 Ход Норма

Параметры: «05» - положение часовой стрелки часов линии 3, «54» - положение минутной стрелки часов линии 3, «Ход» – параметр функционирования часовой линии («Ход» или «Стоп»). Переход в шестой кадр.

#### **6 кадр:**

 Линия 4 01:14 Стоп Норма

Параметры: «01» - положение часовой стрелки часов линии 4, «14» - положение минутной стрелки часов линии 4, «Стоп» – параметр функционирования часовой линии («Ход» или «Стоп»). Переход в седьмой кадр.

#### **7 кадр:**

 Линия 5 01:14 Стоп Норма

Параметры: «01» - положение часовой стрелки часов линии 5, «14» - положение минутной стрелки часов линии 5, «Стоп» – параметр функционирования часовой линии («Ход» или «Стоп»). Переход в восьмой кадр.

#### **8 кадр:**

 Линия 6 01:14 Стоп Норма

Параметры: «01» - положение часовой стрелки часов линии 6, «14» - положение минутной стрелки часов линии 6, «Стоп» – параметр функционирования часовой линии («Ход» или «Стоп»). Переход в девятый кадр.

#### **9 кадр:**

 Прогр. включений ПнВтСрЧтПтСбВс

Параметров нет. При указании на слово «Программа» – переход в 31-й кадр. При указании на другие слова – переход в 10-й кадр.

#### **10 кадр (в зависимости от выбранного дня недели, например, для понедельника):**

 Вы выбрали Пн! Прогр-ма как в Пн

Параметры: «!» и «Пн» во второй строке. Переходы: если день недели во второй строке совпадает с днем недели в первой, то переход в 11-й кадр; если не совпадает, то возврат в 9-й кадр.

#### **11 кадр:**

 Вкл. N01 18:23 Вкл. N02 10:34

Параметры: «01» - номер включения, «18» - час первого включения, «23» - минута первого включения, «10» - час второго включения, «34» - минута второго включения. Переходы: при указании курсора на слово «Вкл.» – возврат в 9-й кадр; при изменении параметра «номер включения» в верхней строке (в данном случае 01) – переход в 12-й кадр.

#### **12 кадр:**

 Вкл. N03 13:44 Вкл. N04 НЕТ

Параметры и переходы – аналогично 11 кадру. Слово «НЕТ» – тоже параметр, который можно изменить на «00:00».

И т. д.

. . . . . . . . . . . . . . . . . . . . . . . . . . . . . . . . . . . . . . . . . . . . . . . . . . . . . .

#### **30 кадр:**

 Вкл. N39 НЕТ Вкл. N40 НЕТ

Параметры и переходы – аналогично 11 и 12 кадрам. Но при изменении номера включения («39») происходит переход в 11 кадр, т.е. к первому и второму включению.

#### **31 кадр:**

 Длит.имп. 02 с Длит.звонка 10 с

 Параметры: «02» - длительность импульса управления вторичными часами, для данной модификации часовой станции этот параметр должен быть всегда установлен равным 2; «10» длительность включений внешних устройств в секундах. Переход в 1-й кадр.

 В первом кадре программируется текущее местное время и дата (кроме дня недели). Во втором – часовой пояс (см. табл. 2) и текущий день недели. В третьем, четвертом, пятом, шестом, седьмом и восьмом кадрах при вводе системы в эксплуатацию программируется (задаётся) начальное положение стрелок часов, подключенных к каждой линии (положение часовой стрелки отображается и вводится от 0 до 11). В этих же кадрах устанавливается параметр функционирования линии: стрелочные часы данной линии идут или стоят, «Ход» или «Стоп». В дальнейшем часовая станция будет отображать в этих кадрах изменение положения стрелок часов, подключенных к линии, в процессе хода стрелочных часов (в режиме линии «Ход»). В режиме линии «Стоп» синхросигналы для цифровых часов также не передаются.

В девятом кадре можно выбрать день недели, для которого необходимо запрограммировать или посмотреть программу включений внешних устройств. Если включения программировать или просматривать не нужно, то из девятого кадра можно сразу перейти в 31-й кадр.

 В десятом кадре подтверждается выбранный в девятом кадре день недели, и можно в этом кадре указать тот день недели, для которого программа включений уже существует, и эту программу нужно использовать также для выбранного дня недели. В этом случае нет необходимости повторно вводить уже существующую программу. Например:

 Вы выбрали Ср! Прогр-ма как в Пн

В этом случае программа для среды будет использована такая же, как для понедельника, и значит не нужно специально вводить программу для среды. Выход из такого кадра возможен только назад, в 9-й кадр. Если же в нижней строке день недели совпадает с верхней, то это означает, что программа включений для данного дня недели уникальна. Тогда из этого кадра происходит переход в 11-й кадр, т. е. собственно в тело программы для выбранного дня недели. Также в 10-м кадре символом «!» подтверждается то, что для данного дня недели разрешены все ранее запрограммированные включения. Этот символ можно изменить на знак «\*», что будет означать запрещение любых включений в данный день недели. И в этом случае вид 10-го кадра изменится:

 Вы выбрали Ср\* Включений нет

И тогда возможен переход только назад в 9-й кадр, т. к. программа для данного дня недели в этом случае не нужна.

 В 11-ом кадре программируются первое и второе включения (часы, минуты) для выбранного дня недели. При изменении номера включения в верхней строке происходит переход к следующему кадру (3-е, 4-е включение), и так далее до 30-го кадра (39-е, 40-е включение), а затем снова к 11-му кадру, то есть к первому и второму включению. Чтобы выйти из тела программы и вернуться в 9-й кадр можно в любом из кадров с 11-го по 30-й поставить курсор на слово «Вкл.» (то есть в начальную позицию кадра) и нажать на кнопку «Кадр/Установка».

На предприятии-изготовителе все включения обычно программируются как «НЕТ». Если изменить этот параметр, то вместо «НЕТ» появится: «00:00», и тогда можно установить час и минуту включения. Если какое-то ранее запрограммированное включение нужно запретить, то надо менять час включения до 23 часов. После 23-го часа последует «НЕТ». Совершенно не обязательно располагать включения в программе в порядке возрастания времен, программировать в этом смысле можно как угодно.

 В 31-м кадре программируется длительность всех включений в секундах (параметр «длительность звонка») в пределах от 1 до 59 секунд с шагом 1 секунда. Параметр «длительность импульса управления вторичными часами» для данной модификации часовой станции должен быть всегда установлен равным 2 секунды.

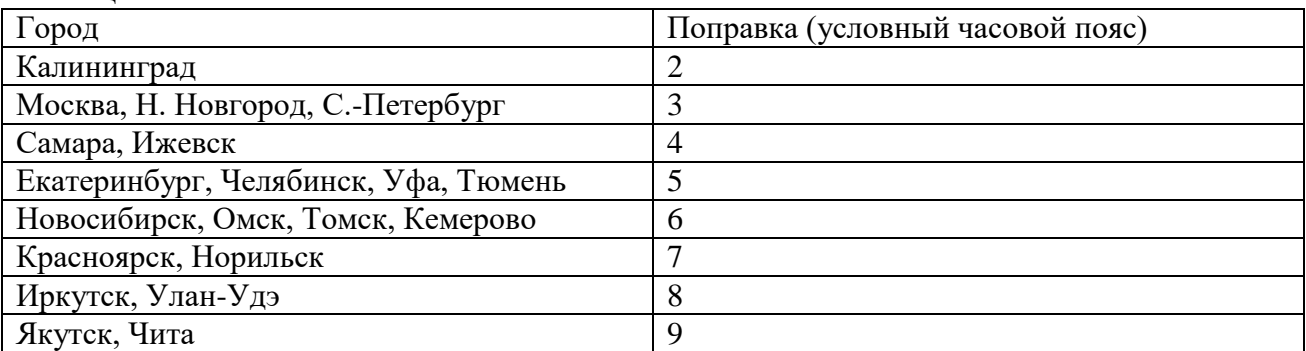

Таблица 2

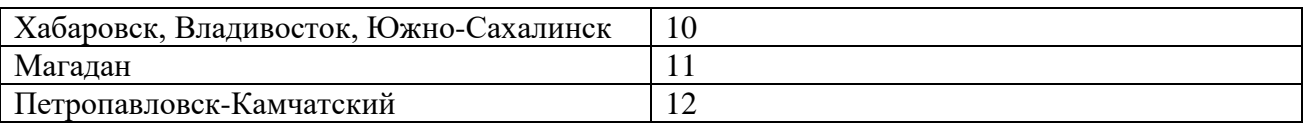

# **4 МОНТАЖ ЧАСОВОЙ СТАНЦИИ НА МЕСТЕ ЭКСПЛУАТАЦИИ**

Перед началом монтажа станции должны быть проложены шесть двухпроводных кабельных линий управления часами.

Все вторичные часы должны быть разделены на примерно равные шесть групп. Каждая группа часов (цифровых и стрелочных) должна быть подключена к своей часовой линии параллельно (обычно подключение производится путем отвода от магистрального кабеля к каждым часам с помощью клеммных коробок типа УК-2П).

 Выбор типа магистрального кабеля производится по следующему критерию: падение напряжения на кабеле между часовой станцией и самыми удаленными часами не должно превышать 6 В при условии, что ток потребления стрелочных часов равен 10 мА, а ток потребления цифровых часов по входу синхронизации равен 1,5 мА.

Должна быть смонтирована линия включения внешних устройств по схеме рис. 2. В соответствии с рис. 2 питание на внешние устройства должно подаваться извне (не используется электропитание часовой станции). При этом реле часовой станции замыкает (подключает) фазу внешнего электропитания на внешние устройства в соответствии с установленной программой.

4.1 Выверните четыре винта 1, расположенных на верхней панели ЧС (см. Рис.1). Осторожно снимите верхнюю панель и отсоедините разъем 2, соединяющий кнопки с печатной платой 3.

4.2 Закрепите корпус ЧС тремя шурупами через монтажные отверстия 4 на стене в непосредственной близости от кабелей, приходящих от линии вторичных часов, от кабелей управления внешними устройствами и от кабеля радиотрансляции.

4.3 Пропустите кабели линий вторичных часов (шесть кабелей) и кабели управления внешними устройствами и радиотрансляции через резиновые уплотнительные заглушки, расположенные на верхней стенке корпуса ЧС, предварительно проткнув в них небольшие отверстия крестовой отверткой.

4.4 Подсоедините:

- линии вторичных часов №№ 1, 2, 3, 4, 5 и 6, а также линию радиотрансляции в соответствии со схемой рис.1;
- линию включения внешних устройств в соответствии со схемой рис. 1 и 2.

4.5 Соедините розетку разъема 2 с соответствующей вилкой на печатной плате станции, соблюдая маркировку: красная точка на розетке должна быть слева по рисунку.

4.6 Прикрепите верхнюю панель к корпусу ЧС, завернув четыре винта 1.

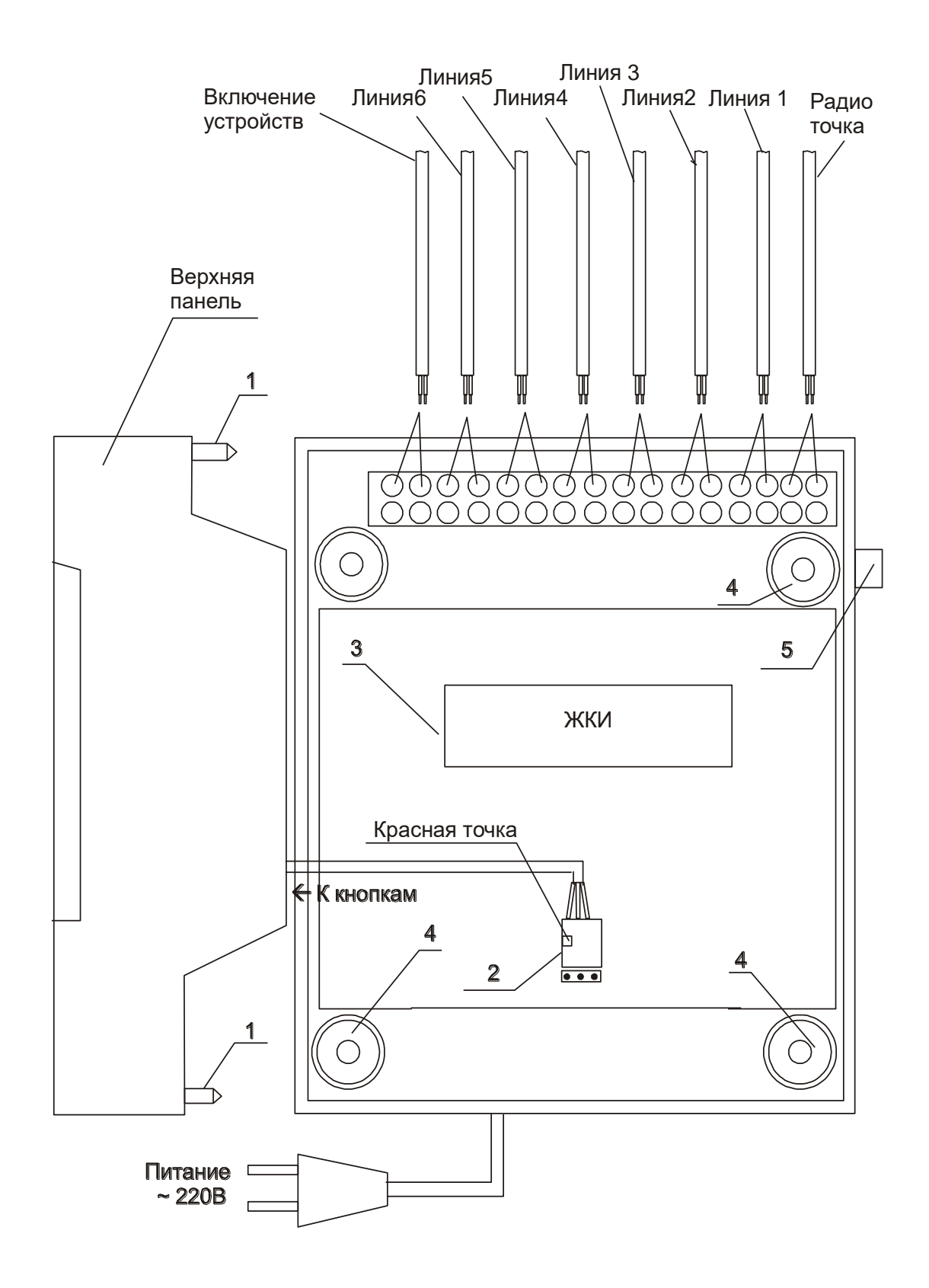

Рис. 1.

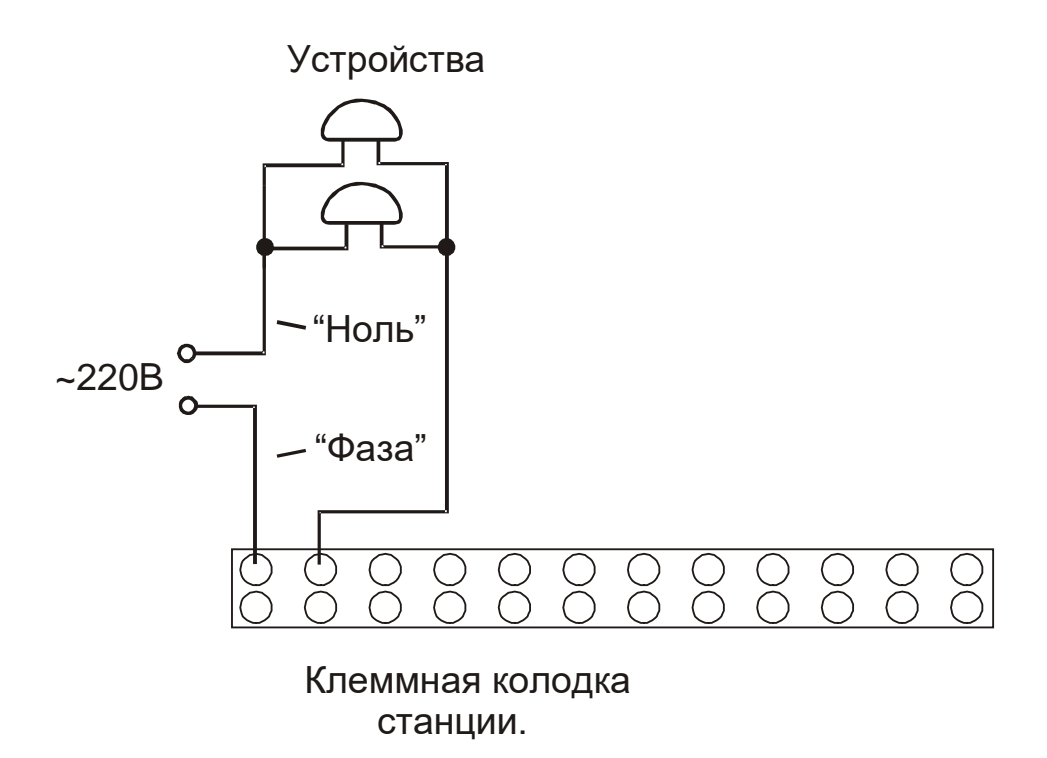

 Рис. 2 Схема подключения внешних устройств к часовой станции

## **5. ПОДГОТОВКА К РАБОТЕ И ПОРЯДОК РАБОТЫ С ВТОРИЧНЫМИ ЧАСАМИ**

5.1. Включите электропитание часовой станции. На ЖКИ отобразится время и дата.

5.2. Запрограммируйте текущее местное время, дату, день недели и местный часовой пояс (см. табл. 3).

5.3. Остановите стрелочные часы всех линий, поставив метку «Стоп» во всех кадрах «Линия…». Поставьте вручную стрелки всех вторичных часов каждой линии в одинаковое положение (любое). Введите это положение в соответствующих кадрах «Линия…».

5.4. Запустите стрелочные часы всех линий, поставив метку «Ход» во всех кадрах «Линия…».

5.5. В кадрах 8-30 введите программу включений устройств и длительность включений.

5.6. Перейдите в кадр «Линия 1 …» и остановите стрелочные часы первой линии, поставив «Стоп». Посмотрите на дисплее, в каком положении должны остановиться стрелочные часы этой линии. Проверьте, все ли часы этой линии имеют такое же показание. Если какие-то часы отстают на 1 минуту, то это означает, что они были подключены в другой полярности. Поменяйте полярность их подключения и вручную подведите стрелки этих часов на одну минуту вперед. Запустите стрелочные часы на линии, поставив «Ход».

5.7. Проделайте аналогичную процедуру для остальных линий, чтобы синхронизировать полярность подключения всех стрелочных часов.

5.8. Перейдите в кадр «Время».

**Примечание 1:** если установка метки «Стоп» осуществляется во время действия импульса на линии, то импульс продолжается, как всегда, в течение 2-х секунд с момента начала и положение стрелок на дисплее увеличивается на единицу в момент окончания импульса. Поэтому, истинное положение стрелок часов в кадре «Линия …» гарантированно будет отображаться на дисплее только через 2 секунды после установки метки «Стоп».

**Примечание 2:** полярность подключения цифровых часов к линии произвольна. Метка «Ход» или «Стоп» в кадре «Линия …» не оказывает влияния на ход цифровых часов, но сигнал синхронизации передается от станции только в режиме «Ход». Поэтому если к часовой станции подключены только цифровые часы, часовая линия постоянно должна быть установлена в режиме «Ход».

После ввода в часовую станцию положения стрелок вторичных часов и установки параметра «Ход» на каждой линии, часовая станция начнет ускоренный подгон стрелок часов к текущему времени, отображаемому в кадре «Время». После завершения подгона стрелочные часы пойдут по времени, 1 шаг в минуту.

Когда стрелочные часы на линии идут (в режиме «Ход»), они всегда делают один шаг раз в минуту, если положение их стрелок (отображаемое в кадре «Линия…») совпадает со временем, отображаемом в кадре «Время...». Часы ходят ускоренно (1 шаг каждые 4-6 секунд), если положение стрелок не совпадает со временем (режим подгона). Таким образом, часовая станция автоматически стремится устранить несоответствие между показанием часов и текущим временем.

Часы линии 1 и линии 4 ходят одновременно, то есть импульсы управления поступают от часовой станции в эти линии в одно и то же время, например, в течение нулевой и первой секунды каждой минуты (если нет подгона). Аналогично, часы 2-й и 5-й линии также ходят одновременно, но со сдвигом по времени на две секунды относительно часов 1-й и 4-й линии, то есть в течение второй и третьей секунды каждой минуты (если нет подгона). Часы 3-й и 6-й линии также ходят одновременно, но со сдвигом по времени на две секунды относительно часов 2-й и 5-й линии, то есть в течение четвертой и пятой секунды каждой минуты (если нет подгона). И в режиме подгона эти три пары линий ходят со сдвигом по времени относительно друг друга: в течение 2-х секунд действуют импульсы линий 1 и 4, в течение двух других секунд – импульсы линий 2 и 5 и,

наконец, в течение следующих двух секунд – импульсы линий 3 и 6, затем все повторяется. В этом случае подгон одной линии осуществляется со скоростью один шаг в шесть секунд. Если в результате подгона часы данной линии «догнали» текущее время, то эта линия останавливает подгон и продолжает ходить в обычном режиме, раз в минуту, остальные линии продолжают подгон. Если обе линии пары 1-4 или 2-5 или 3-6 закончили подгон, то две другие пары продолжают подгон уже в более ускоренном режиме, один шаг в 4 секунды.

Ход цифровых часов обеспечивается внутренним кварцевым генератором и микропроцессором этих часов. Перед началом каждого нового часа часовая станция передает в одну из пар линий 1-4 или 2-5 или 3-6 сигналы коррекции времени для цифровых часов. В начале следующего часа сигналы коррекции передаются в следующую пару линий. Еще через час – в третью пару линий. Затем все повторяется. **Для формирования сигналов коррекции времени цифровых часов необходимо, чтобы был установлен параметр «Ход» в кадре «Линия», даже если стрелочные часы к линии не подключены.** Сигналы коррекции времени цифровых часов не оказывают влияния на работу стрелочных часов, подключенных к той же линии.

В случае короткого замыкания на линии включается защита, и импульсы в эту линию не подаются. При этом в соответствующем кадре «Линия …» вместо слова «Норма» появляется сообщение «Кор. зам.». После устранения замыкания автоматически начинают идти импульсы подгона вторичных часов этой линии, и часовая станция согласует показание стрелок со временем. На время ремонта аварийной линии необходимо переводить соответствующую линию в режим «Стоп», а после окончания ремонта – проверить соответствие истинного положения стрелок часов на линии показанию дисплея в соответствующем кадре «Линия».

В начале каждой минуты станция проверяет, совпадает ли данный час и минута с одним из запрограммированных включений для данного дня недели. Если совпадает, замыкаются «контакты» оптоэлектронного реле станции для включения внешних устройств. «Контакты» размыкаются через период времени, установленный в 31 кадре.

При выключении ЧС из сети станция продолжает хранить шкалу времени и положение стрелок часов и, после включения, подгоняет стрелки часов.

Слева на корпусе станции расположен предохранитель на 4 А (в держателе), предназначенный для защиты цепи управления внешними устройствами (цепь реле).